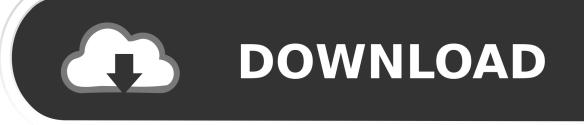

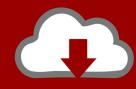

# DOWNLOAD

Outlook For Mac Download All Emails

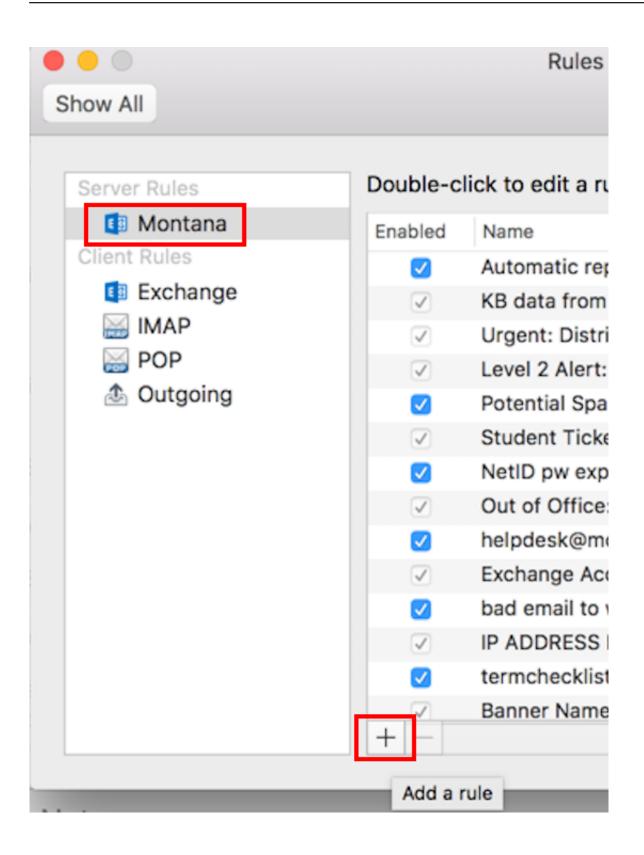

Outlook For Mac Download All Emails

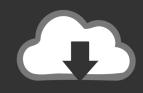

# **DOWNLOAD**

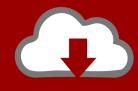

## DOWNLOAD

Outlook For Mac Download Old EmailsOutlook For Mac Free DownloadOutlook For Mac Download All EmailsDownload Outlook Email For MacOutlook Mac Exchange Download All EmailsOutlook For Mac Email AddressOutlook 2016 Mac Download All MailIf you're using Outlook for Mac and want more free space in your Inbox, then the best way is to archive your emails, contacts, and other items.. Open Outlook for Mac on your Mac and go to the "Tools" tab and select "Export.

- 1. outlook emails
- 2. outlook emails login
- 3. outlook emails not showing up

com account that I'm trying to get Outlook for Mac 2011 to pull down The application appears to be set up properly, as I have successfully downloaded about 500 messages...) Download MessageSave and see for yourself how simple it is. Congratulations on getting a shiny new Mac! You probably have years worth of email sitting in Outlook.. Select the folder where you want to save the documents Just attachments Receive 3 or more emails with attachments.

#### outlook emails

outlook emails, outlook emails stuck in outbox, outlook emails not coming through, outlook emails login, outlook emails not showing up, outlook emails not sending, outlook emails disappearing, outlook emails going to junk, outlook emails going to deleted, outlook emails missing <a href="Police Patch Design Software">Police Patch Design Software</a>

How do you migrate it over? There are different ways to do it, but MessageSave is by far the easiest and most reliable! (As opposed to some of the other methods, it correctly handles large mailboxes, timestamps, attachments, sender addresses, foreign language emails, etc. Avery Designpro 5.2

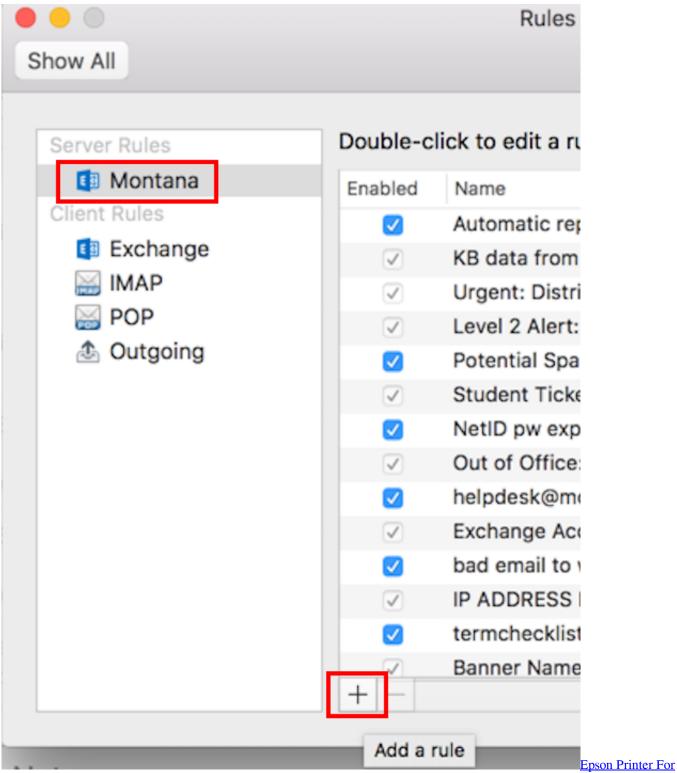

Mac Download

## outlook emails login

#### vaana movie ringtones mp3 downloads

Click OK to proceed Click Close to close the dialog box When you return to the Outlook window, click on the Send/Receive All Folders button.. Rather than going and saving attachments in each email one by one I would like to select all 3 emails and download attachments all at the same time to a local disk. <u>Device Driver For Bluetooth Speaker</u>

### outlook emails not showing up

Vanguard Cardfight Game Download

Outlook puts you in control of your privacy We help you take charge with easy-to-use tools and clear choices.. We don't use your email, calendar, or other personal content to target ads to you.. "A new wizard "Export to Archive File (olm)" will appear on the screen; select the items that you want to export to the archive file and click "Continue.. Outlook for Mac won't download ALL messages from Outlook com account I've got a very large number of emails in an Outlook.. The option to do so in Outlook is greyed out This is Outlook running on hosted Exchange. 0041d406d9 Wimmount.sys Driver For Mac

0041d406d9

Bearshare 10 Pro Crack